# 2020 정외1반 입반식 < 새내기 수강신청 >

### 정외1반을 상상하다

제 39대 <일상> 집행부 총괄 : 배움이음국

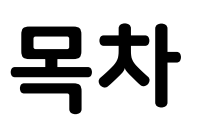

1. 과목 고르기 QnA 2. 시간표 짜는 방법 3. 수강신청 하는 방법

### #1 과목 고르기 QnA

#### 교양 1 전공

- 1. 1학년 때 꼭 들어야 하는 교양
- 2. 핵심교양
- 3. 선택교양
- 4. 전공관련교양

- 1. 전공필수
- 2. 전공선택

 교양과 전공을 다음의 분류로 나눌 수 있습니다! 1-1학기에는 최대 19학점까지 들을 수 있으며, 전 학기 3.75이상이면 22 학점까지 초과학점을 수강할 수 있습니다. 34학점을 들어야 진급할 수 있으므로, 한 학기에 17학점 이상을 수강하는 것을 권장 드립니다!

또한 1학년 전공필수/전공관련교양이 없는 정외과의 특성 상 2학년 이후로 전공을 듣게 되기 때문에, 1학년 시간표는 교양 위주로 채워 주시는 것이 좋 습니다. 졸업요건인 2,3,4 교양들의 학점을 이때 채워주시면 됩니다.

#### 교양

1. 1학년 때 꼭 들어야 하는 교양

2. 핵심교양

3. 선택교양

4. 전공관련교양

 1학년 때 꼭 들어야 하는 교양에는 " 자유정의진리, Academic English, 1학년 세미나, 글쓰기, 정보적사고" 가 있습니다. 이 중 자유정의진리, Academic English, , 학년 세미나는 ,,2학기 모두 수강하여야 하며 글쓰기와 정보적 사고는 2학기에 수강하시면 됩니다.

\* 1학년 세미나는 이미 수강신청 되어있으니 따로 수강신청 하지 않으셔도 됩니다.

\* Academic English 분반은 각 단과대와 과반의 협의를 거쳐 추후 공지될 예정이오니, 정치외교학과 분반이 공지되고 난 뒤 해당 분반에 맞추어 수강 신청 해 주세요!

\* 영어시험 결과에 따라 고급반에 배정된 학우들은 Academic English 수업이 면제됩니다.

#### 교양

1. 1학년 때 꼭 들어야 하는 교양

2. 핵심교양

3. 선택교양

4. 전공관련교양

핵심교양은

[문학과 예술, 세계의 문화, 역사의 탐구, 윤리와 사상] 영역 중 1과목, [과학과 기술, 정량적 사고, 사회의 이해] 영역 중 1과목을 수강하여야 졸업할 수 있습니다.

\* 핵심교양은 아니지만 졸업 전까지 일부 과목을 핵심교양으로 대체해 인정받을 수 있습니다.

선택교양은 선택교양에 해당하는 과목 중에서 7학점 이상을 선택해 수강 하시면 졸업요건이 충족됩니다.

전공관련교양은 전공관련교양에 해당하는 과목 중에서 6학점 이상을 선택 해 수강하시면 졸업요건이 충족됩니다.

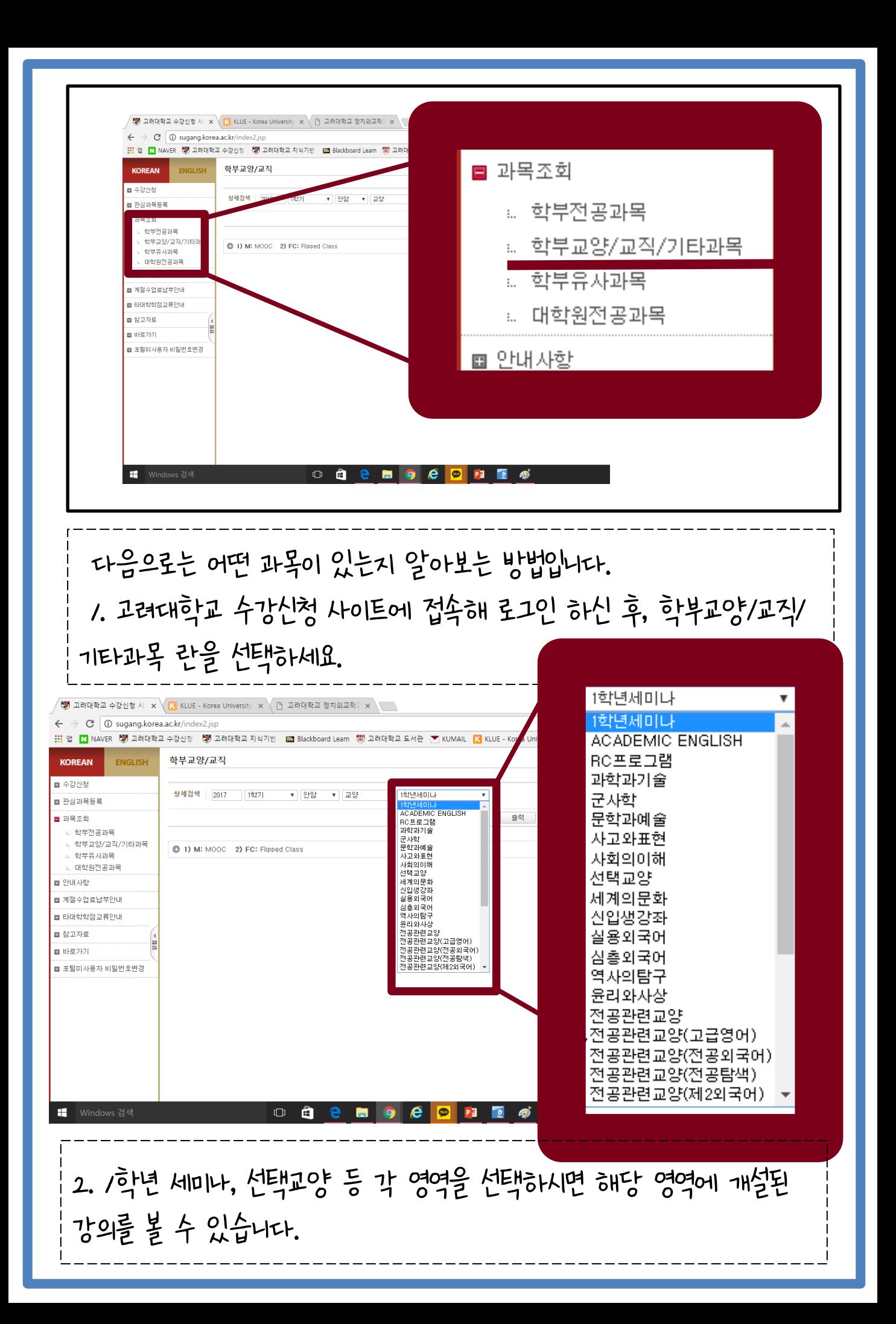

전공

1. 전공필수

2. 전공선택

전공필수에는

 [비교정치개설, 한국정치론, 국제정치론, 서양근대정치사상]의 4개 과목이 있습니다. 졸업을 위해서는 이 4과목 중 2과목 이상을 이수하여야 합니다.

이외의 강의는 전공선택으로 분류됩니다.

전공 졸업 요구 학점은 전공필수 과목을 포함하여 36학점 이상입니다.

 \* 교양과 전공을 포함하여 5개 이상의 영어강의를 들어야 하는데, 이 중 3과목 이상을 전공에서 수강하여야 합니다. Academic English 도 교양 영어강의로 인정됩니다.

#### 학부전공과목 중 정경대학 – 정치외교학과를 선택 후 개설된 과목을 확인해 주시면 됩니다.

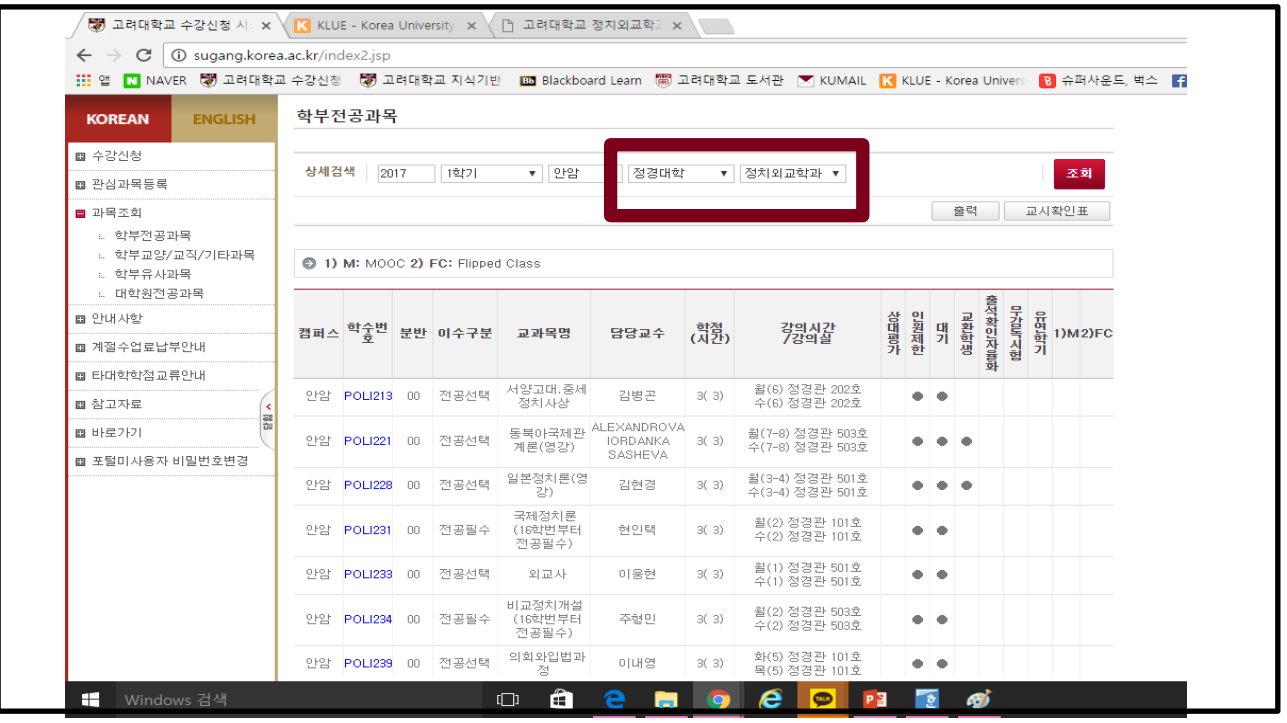

#### 개설된 전공 과목을 확인하는 방법입니다. 고려대학교 수강신청 사이트에 접속 후, 학부전공과목을 선택해 주세요.

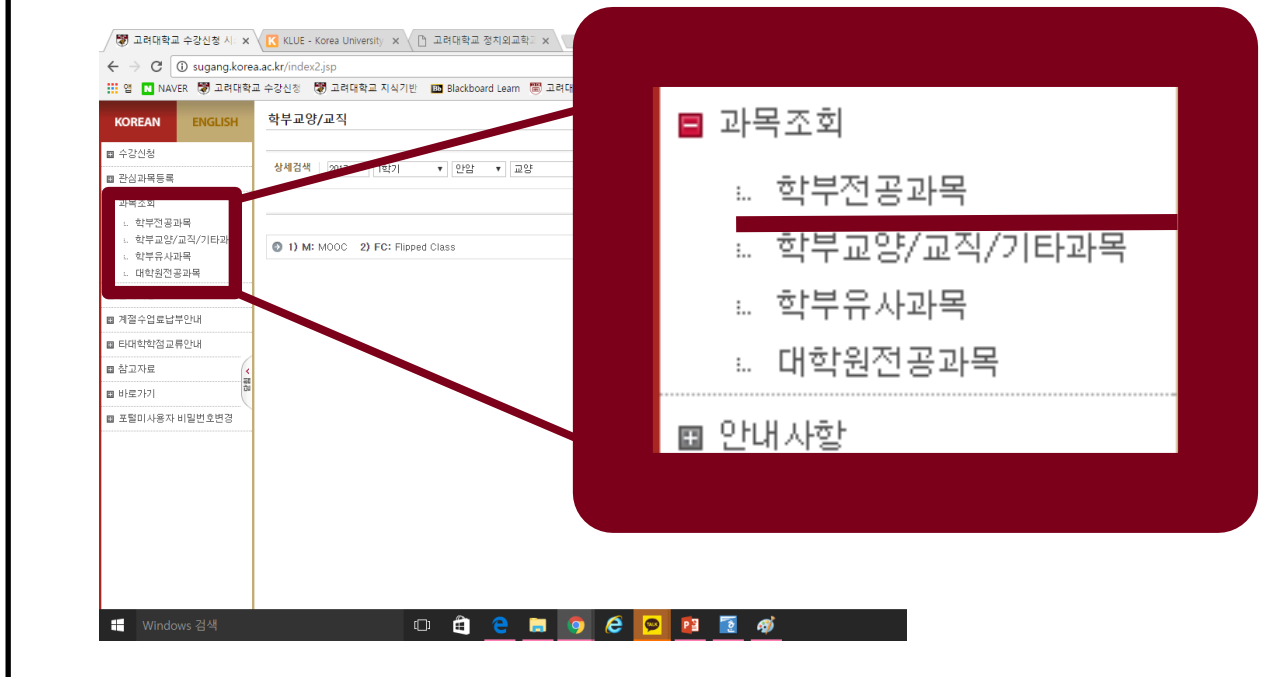

#### 강의 선택시 주의사항

 본인의 수강 스타일, 강의 내용, 이동거리, 중간 기말 여부, 팀플, 과제 여부, 공부량, 교수님의 강의력, 시험 형식 등을 꼼꼼하게 따져보고 본인에게 유리한 과목을 찾으시면 됩니다!

이를 위해서

- 1. 강의계획서 열람
- 2. 클루 이용

3. 선배에게 물어보기 등의 방법을 사용할 수 있습니다.

#### 1. 강의계획서 열람

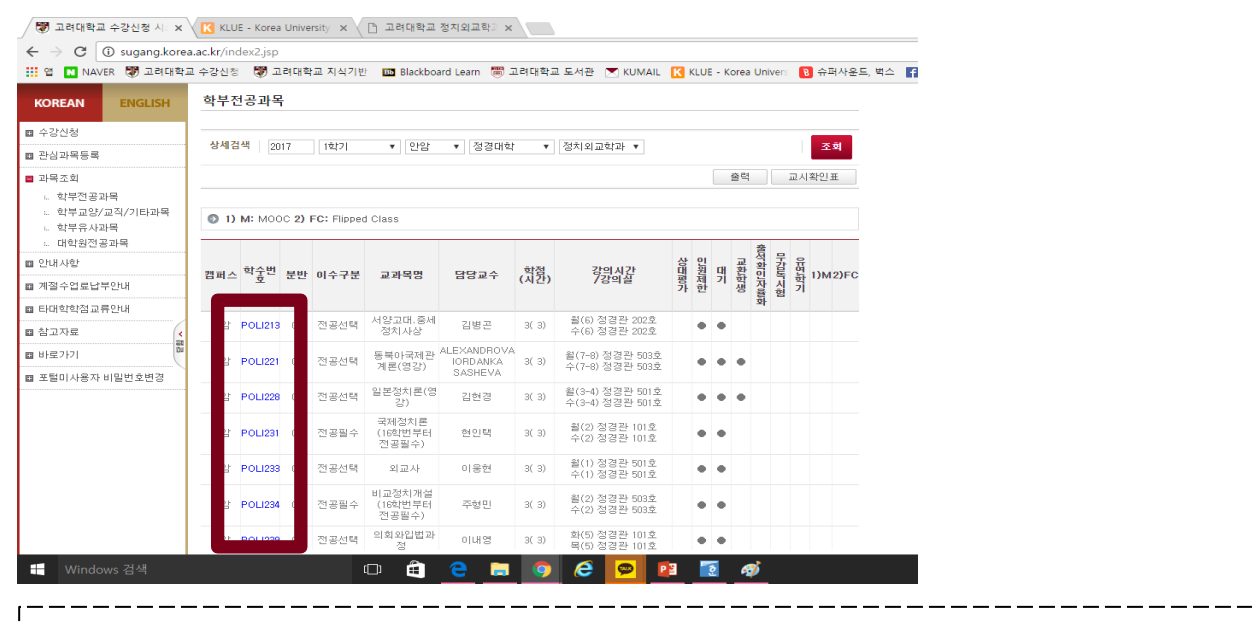

 수강신청 사이트 로그인 후, 학수번호를 클릭하여 강의계획서를 확인하실 수 있습니다.

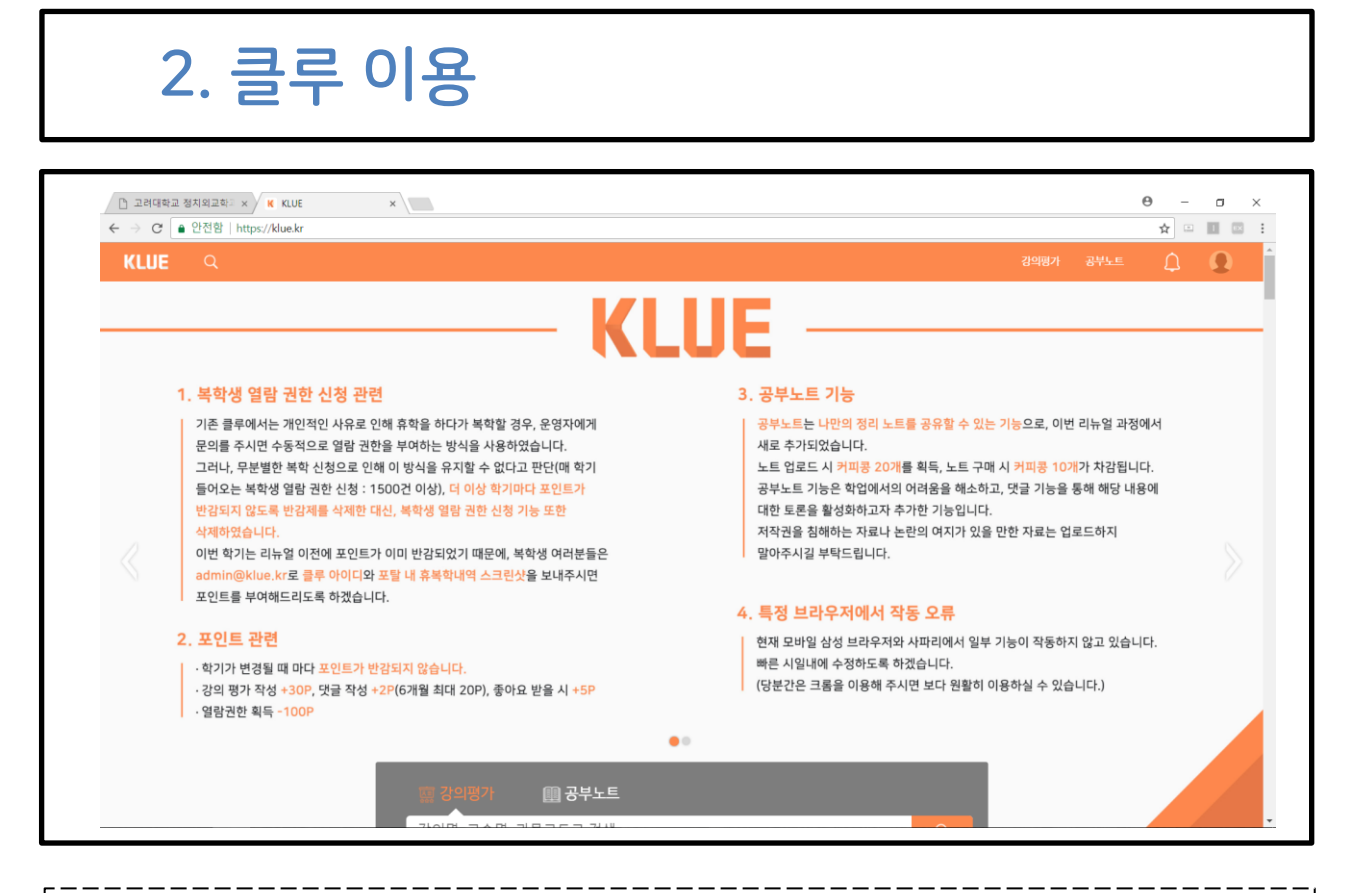

 강의평가 확인을 위해 쿠클루를 이용할 수 있습니다. 클루는 고려대학교 재학생들이 수강한 과목에 대해 남긴 수강후기를 모아 놓은 앱 입니다. 단, 한 학기 이상 재학 후 수강후기를 남겨야 열람권한이 부여되므로 뻔선에게 부탁하셔서 클루를 이용하시기 바랍니다! (klue. kr 로 검색하시면 나와요)

이외에도 외반의 N년차에게 강의가 어떠한지 물어보아도 좋겠죠!

#### 조심! 강의 TO 확인하기

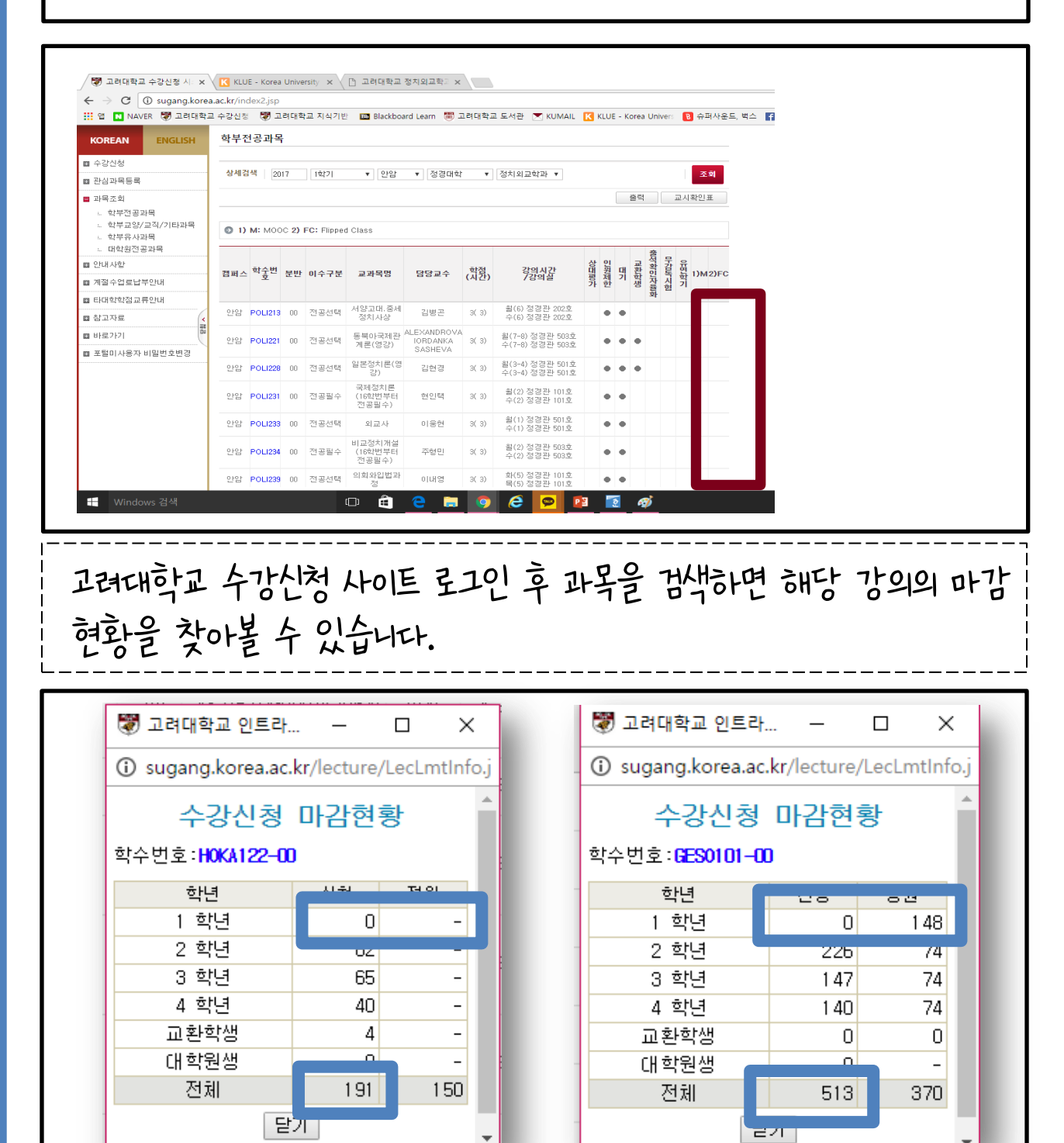

 학년별로 TO가 있는 경우와, 없는 경우가 있습니다. 정원보다 신청인원이 많더라도 학년별 TO가 있다면 수강신청 해볼 여지 가 있지만, 정해져 있지 않다면 새내기 수강신청 당일, 이미 마감되어있을 확률이 높으니 이를 꼭 고려해주세요. (왼쪽은 X, 오른쪽은 O)

## #2. 시간표 짜는 방법

 휴대폰 어플인 에브리타임과 컴퓨터 프로그램인 쿠타임을 이용하는 방법이 있습니다.

## #3. 수강신청 하는 방법

 1. 크롬으로 수강신청 사이트에 접속합니다. (팝업 차단이 쉽습니다.) 2. 로그인을 한 뒤 수강신청 페이지에 접속합니다.

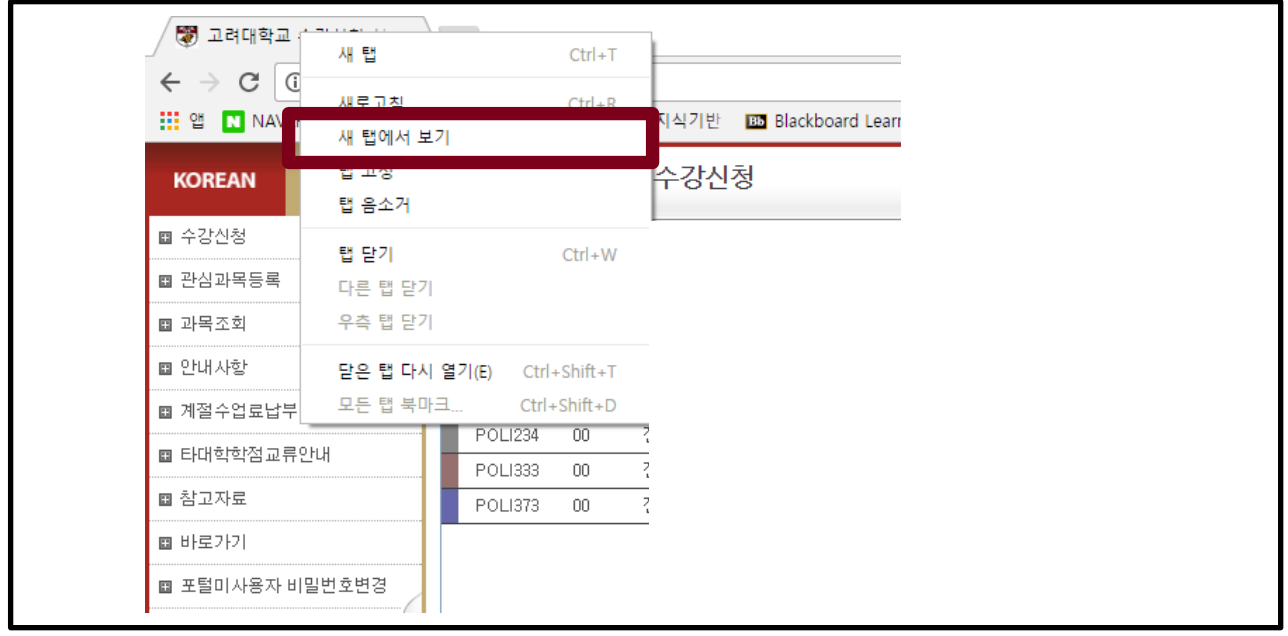

 3. 크롬의 '새 탭에서 보기' 기능을 이용하여 현재 로그인 된 수강신청 페이지 탭을 수강신청 할 과목 수만큼 만들어 놓습니다. 4. 각 탭에 자신이 수강신청 할 과목들을 미리 검색해 놓습니다.

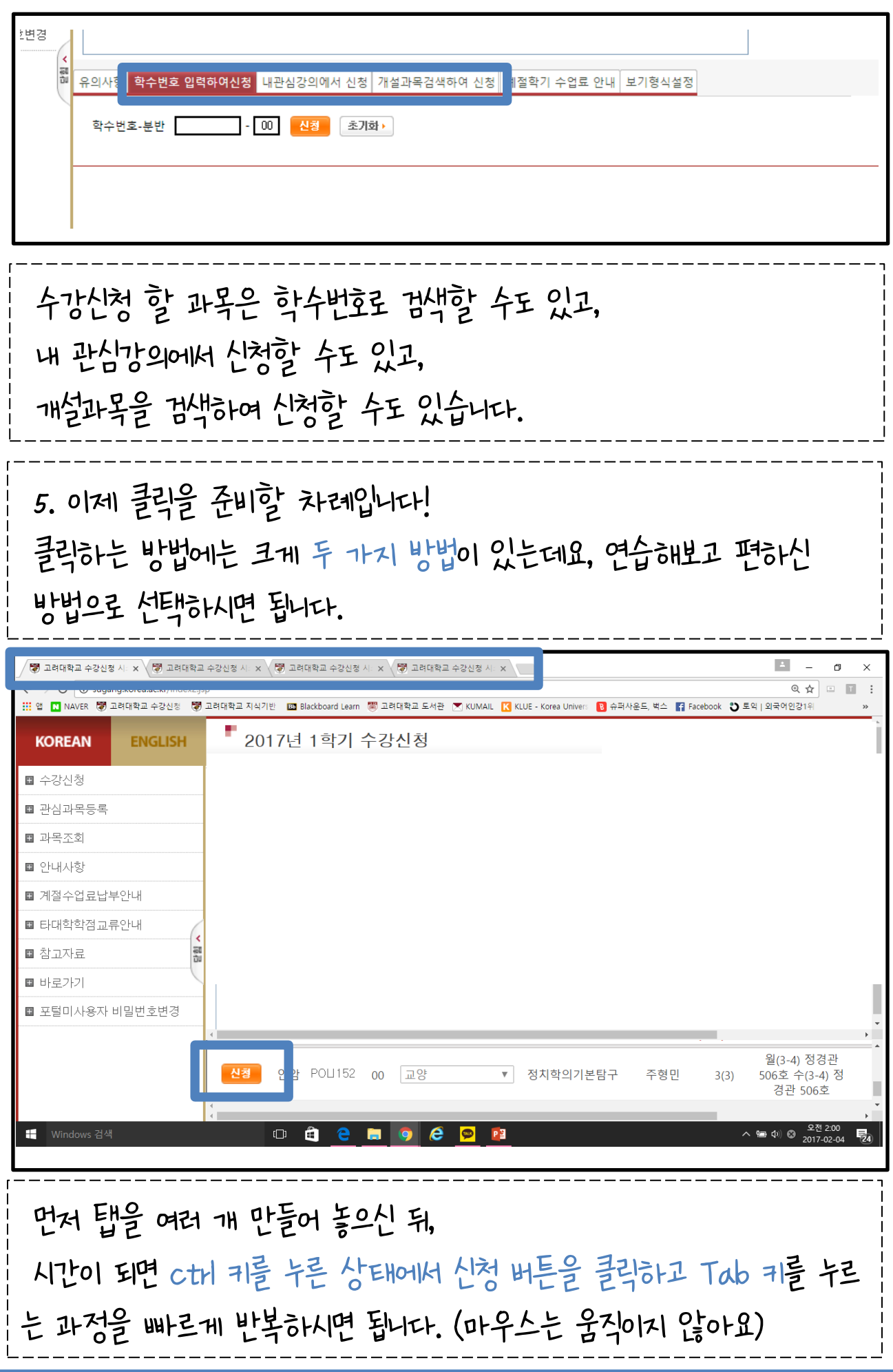

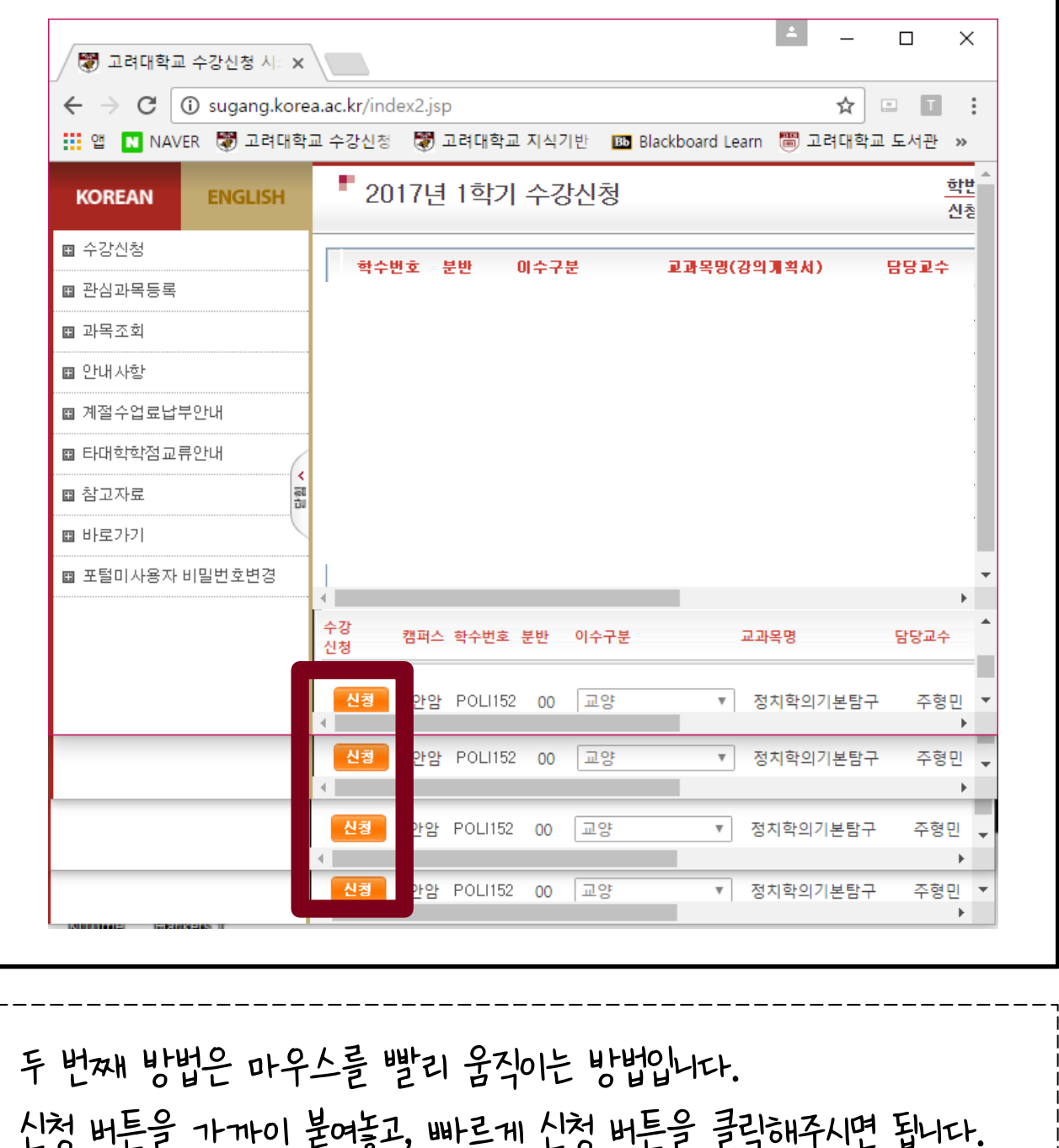

 수강신청은 타이밍이기에, Time Navyism 이나 쿠클루 시계 등을 이용해 정확한 서버 시간을 옆에 띄워 놓고 수강신청 해 주시면 훨씬 편리하게 수강신청을 진행하실 수 있습니다!

신청 버튼을 가까이 붙여놓고, 빠르게 신청 버튼을 클릭해주시면 됩니다.

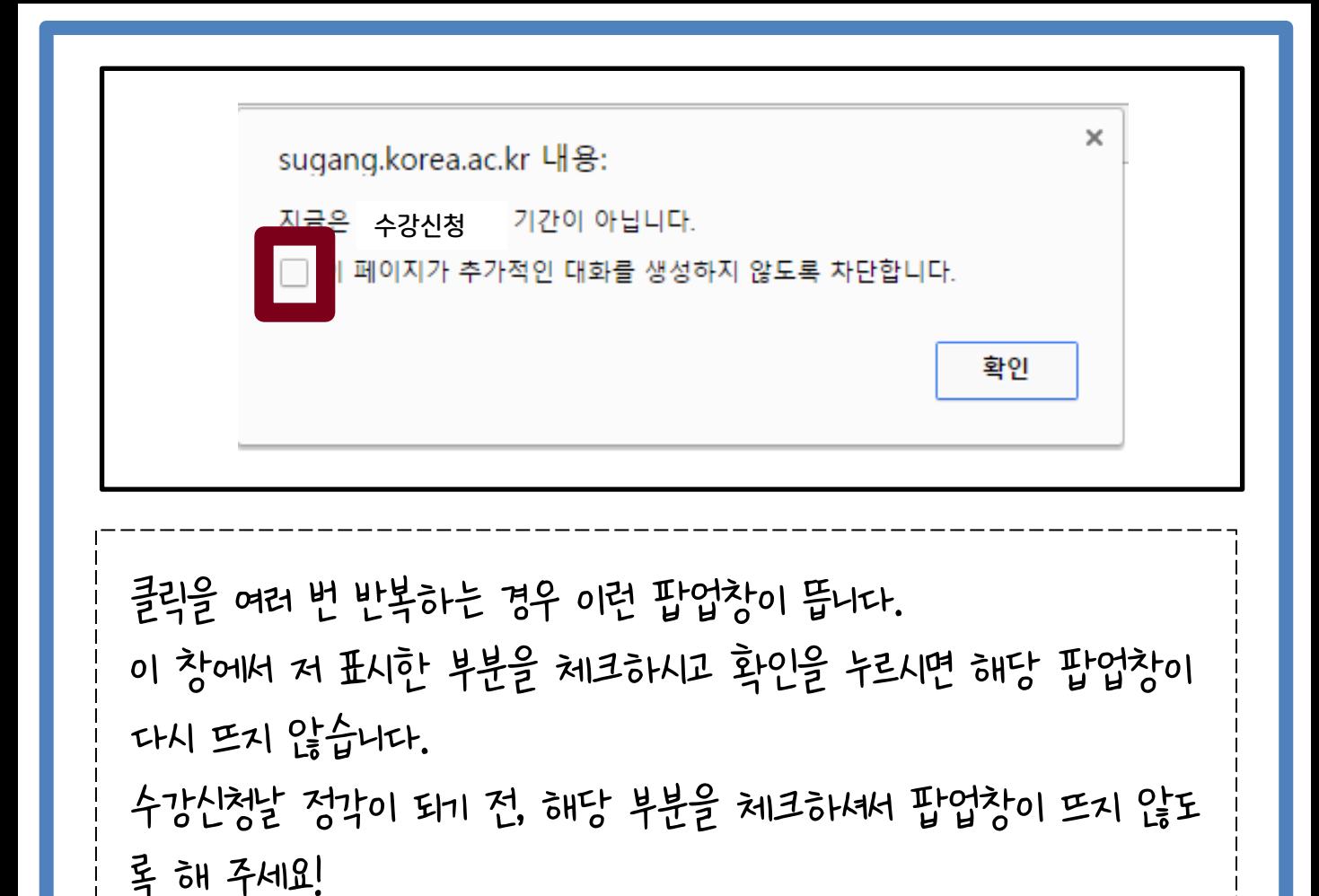

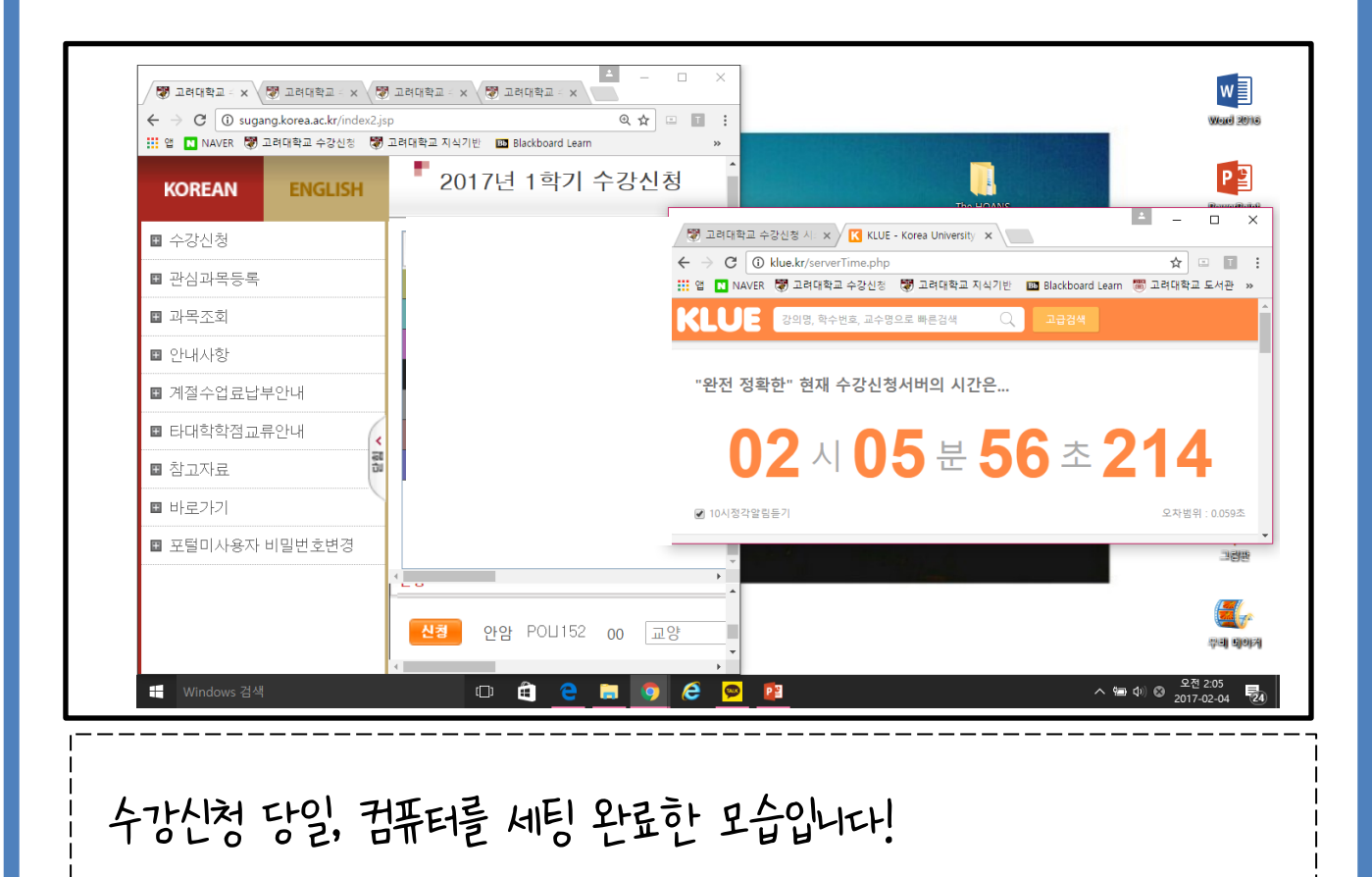

이제 수강신청 설명이 모두 끝났습니다!

마지막으로, 다음 사항을 강조하고자 합니다.

 1. 광클 전, [이 페이지가 추가적인 ~ ] 팝업창 뜨지 않도록 설정하기 2. 자동 로그아웃 조심하기

 - 로그인 후 10분 동안 아무것도 클릭하지 않으면 자동 로그아웃 됩니다. 각 탭마다 돌아다니면서 클릭 해주세요.

3. 중복 로그인 조심하기

 - 휴대폰 &컴퓨터, 컴퓨터 & 컴퓨터 등 모든 종류의 중복 로그인이 불가능 합니다. 이 점 유의해 주세요.

4. 광클하고 첫 페이지로 돌아갔을 경우, 다시 신청 버튼 누르지 않기

- 다시 누를 경우, 순서가 리셋 됩니다. 절대 다시 누르지 마세요.

### 일상 집행부 배움이음국 새내기 수강신청 피드백 오픈카톡방 운영

1. 수강신청에 어려움을 겪으실 수 있는 정외1반 20학번 여러분을 위해 일상 집행부 배움이음국에서 수강신청 피드백 오픈카톡방을 운영합니다!

2. 단체 카톡방에 공지될 오픈카톡방 링크를 이용하셔서 문의해주세요.

3. 원활한 피드백을 위해 가이드라인을 제공할 예정입니다. 새내기 여러분께서는 해당 가이드라인을 먼저 참고하신 뒤, 피드백을 요 청하시면 보다 빠른 시간 내에 피드백을 받으실 수 있습니다.

4. 일반적인 질문 (ex. 45분 안에 점심 먹을 수 있나요?)은 횟수 제한 없이 문 의 가능합니다.

단, 완성된 시간표 피드백은 부득이하게 1인 2회로 제한하게 되었습니다.

더 많은 수의 학우들이 피드백을 받을 수 있도록 하기 위한 것이니 양해 부탁 드립니다.

물론, 뻔선배나 다른 N년차에게 피드백을 요청하셔도 됩니다